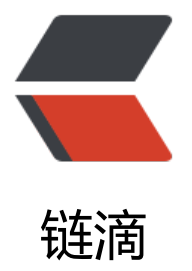

## 改变 fedora+wind[ows](https://ld246.com)7 双系统默认启动项

作者: gideal

原文链接:https://ld246.com/article/1364470855087

来源网站:[链滴](https://ld246.com/member/gideal)

许可协议:[署名-相同方式共享 4.0 国际 \(CC BY-SA 4.0\)](https://ld246.com/article/1364470855087)

<p>系统为fedora+windows7的双系统,开机的默认启动项为fedora,用windows用的比较多,很 方便有时候一边开机然后去接一杯水回来发现系统进入到fedora了,就改了一下默认启动项</p> <p>操作方法如下。</p>

<p>首先找到windows启动项的menuentry</p>

<p><strong>shell# cat /boot/grub2/grub.cfg |grep Windows</strong><br />menuentry 'Wi dows 7 (loader) (on /dev/sda1)' --class windows --class os \$menuentry\_id\_option 'osprober-c ain-021692BF1692B2E1' { </p>

<p>//记住&nbsp;'Windows 7 (loader) (on /dev/sda1)'单引号里的</p>

<p>设置默认启动项</p>

<p>shell#grub2-set-default &quot; Windows 7 (loader) (on /dev/sda1) &quot; </p>

<p>验证启动项</p>

<p><strong># grub2-editenv list</strong></p>

<p>saved\_entry=Windows 7 (loader) (on /dev/sda1)</p>

<p>更新配置文件</p>

<p><strong># grub2-mkconfig -o /boot/grub2/grub.cfg</strong> <br />Generating grub.c g ...<br />Found linux image: /boot/vmlinuz-3.7.3-101.fc17.x86\_64<br />Found initrd image: boot/initramfs-3.7.3-101.fc17.x86\_64.img<br />Found linux image: /boot/vmlinuz-3.6.10-2.fc 7.x86\_64<br />Found initrd image: /boot/initramfs-3.6.10-2.fc17.x86\_64.img<br />Found linu image: /boot/vmlinuz-3.6.6-1.fc17.x86\_64<br />Found initrd image: /boot/initramfs-3.6.6-1.f 17.x86\_64.img<br /> No volume groups found<br />Found Windows 7 (loader) on /dev/sda <br />done</p>